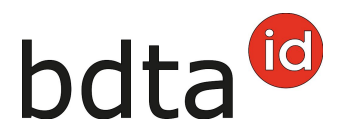

## **Modification du type d'utilisation**

#### **Explications des types d'utilisation**

Dans les notifications pour lesquelles un type d'utilisation doit être indiqué, un (i) apparaît avec des informations. Celles-ci vous aideront à choisir le type d'utilisation correct :

#### (exemple bovins)

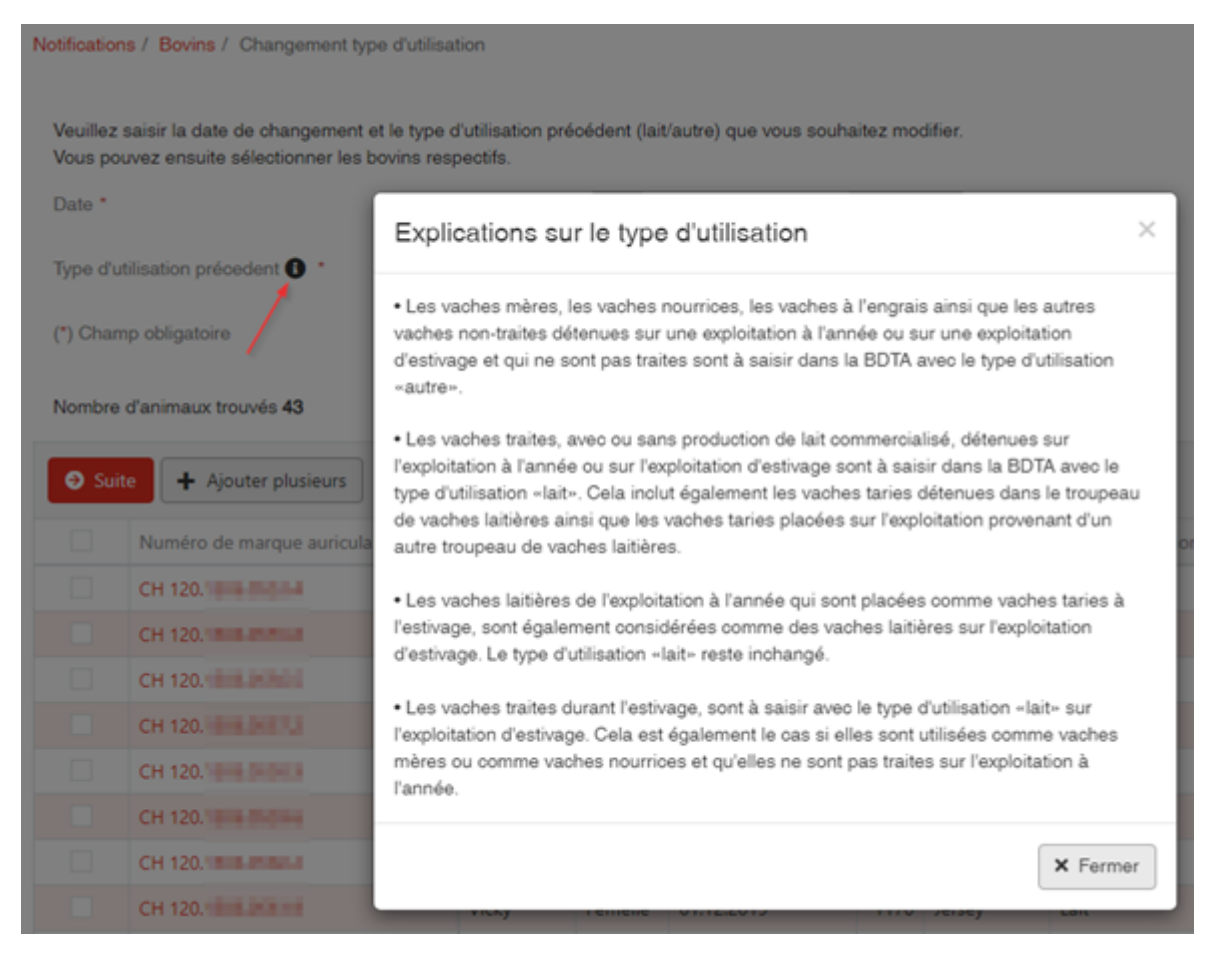

- Les vaches mères, les vaches nourrices, les vaches à l'engrais ainsi que les autres vaches nontraites détenues sur une exploitation à l'année ou sur une exploitation d'estivage et qui ne sont pas traites sont à saisir dans la BDTA avec le type d'utilisation «autre».
- Les vaches traites, avec ou sans production de lait commercialisé, détenues sur l'exploitation à l'année ou sur l'exploitation d'estivage sont à saisir dans la BDTA avec le type d'utilisation «lait». Cela inclut également les vaches taries détenues dans le troupeau de vaches laitières ainsi que les vaches taries placées sur l'exploitation provenant d'un autre troupeau de vaches

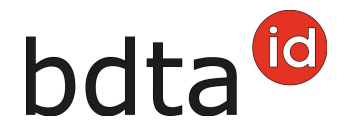

laitières.

- Les vaches laitières de l'exploitation à l'année qui sont placées comme vaches taries à l'estivage, sont également considérées comme des vaches laitières sur l'exploitation d'estivage. Le type d'utilisation «lait» reste inchangé.
- Les vaches traites durant l'estivage, sont à saisir avec le type d'utilisation «lait» sur l'exploitation d'estivage. Cela est également le cas si elles sont utilisées comme vaches mères ou comme vaches nourrices et qu'elles ne sont pas traites sur l'exploitation à l'année.

### **Délai de déclaration**

Le type d'utilisation de chaque animal peut être modifié manuellement (également rétroactivement) par la détentrice ou le détenteur de l'animal, par date d'agnelage ou date de réception. Les modifications ne concernent toujours que les séjours de l'exploitation sélectionnée (les éleveurs ayant des exploitations à l'année et des exploitations d'estivage doivent effectuer les modifications individuellement pour chaque exploitation).

En outre, le type d'utilisation est demandé pour chaque notification d'entrée.

### **Menu des notifications**

Pour accéder aux fonctionnalités concernant la sortie d'ovins et caprins, cliquez dans la colonne du menu de gauche sur **Notifications** > **Bovins / Ovins / Caprins** > **Changement du type d'utilisation**.

Le menu des notifications est accessible à tous les utilisateurs de la Banque de données sur le trafic des animaux (BDTA) disposant des droits d'accès « Détenteur d'animaux » dans la catégorie **Bovins / Ovins / Caprins**.

(Exemple Bovins)

# bdta<sup>to</sup>

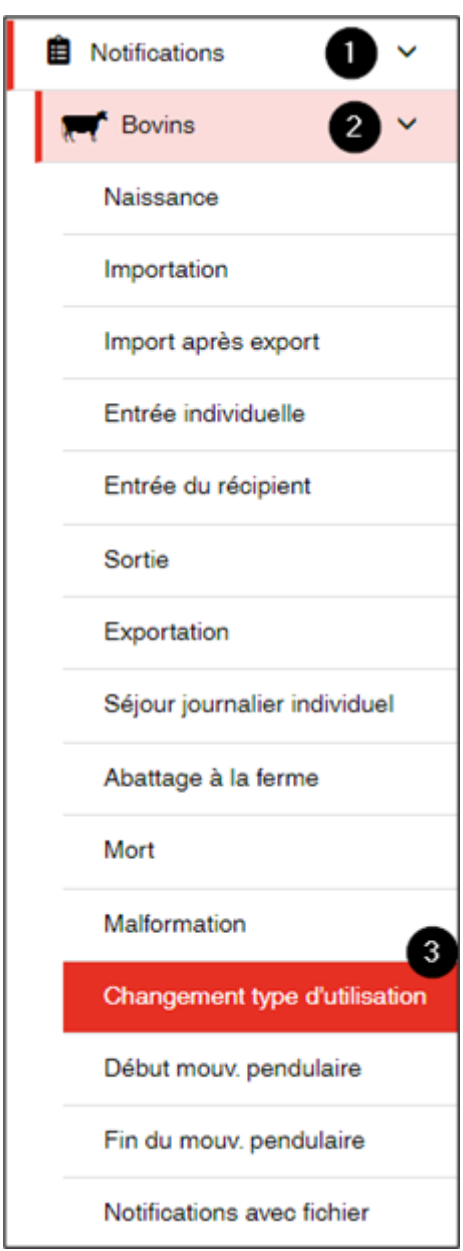

#### **Date**

Vous pouvez saisir la date à partir de laquelle le type d'utilisation doit être modifié, soit en cliquant sur le **symbole du calendrier**, soit en la saisissant directement.

## **Ancien type d'utilisation**

Indiquez le **type d'utilisation précédent** de votre ovin/caprin dans la BDTA.

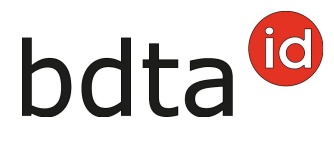

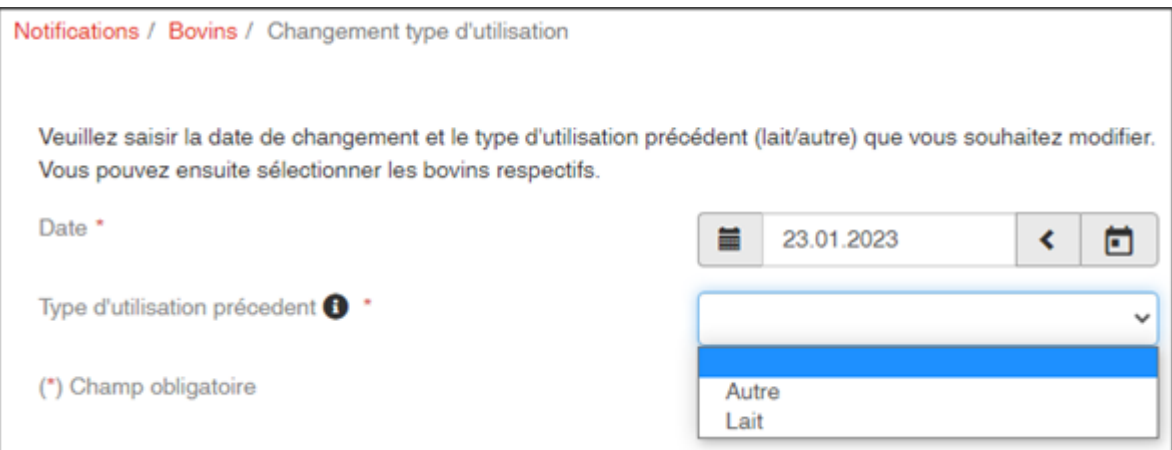

### **Sélection des animaux**

Sélectionnez les animaux cochés pour lesquels vous souhaitez modifier le type d'utilisation et cliquez sur **Suite (1)**.

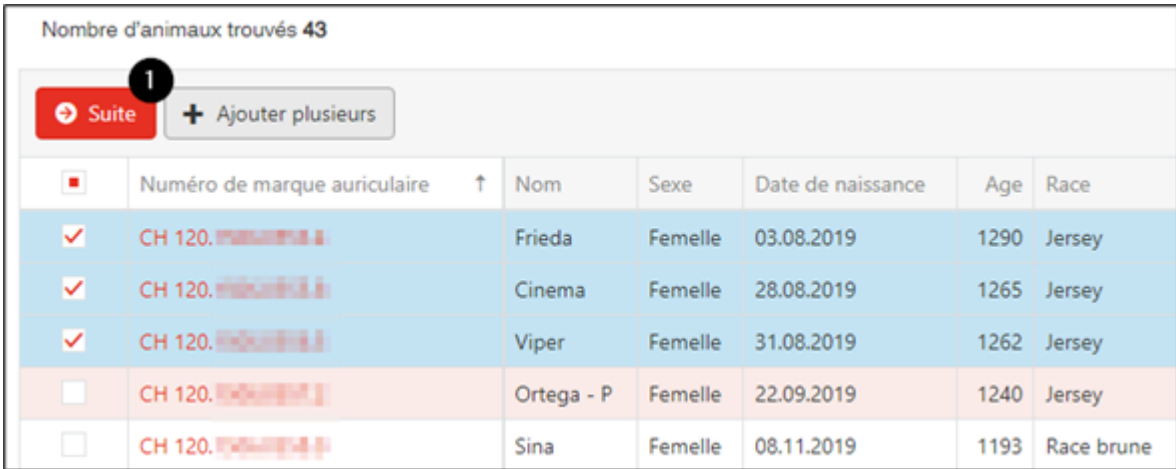

#### **Confirmation de la notification**

Pour confirmer le message, cliquez sur **Confirmer (2)** en bas à droite.

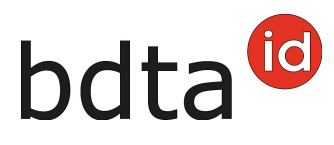

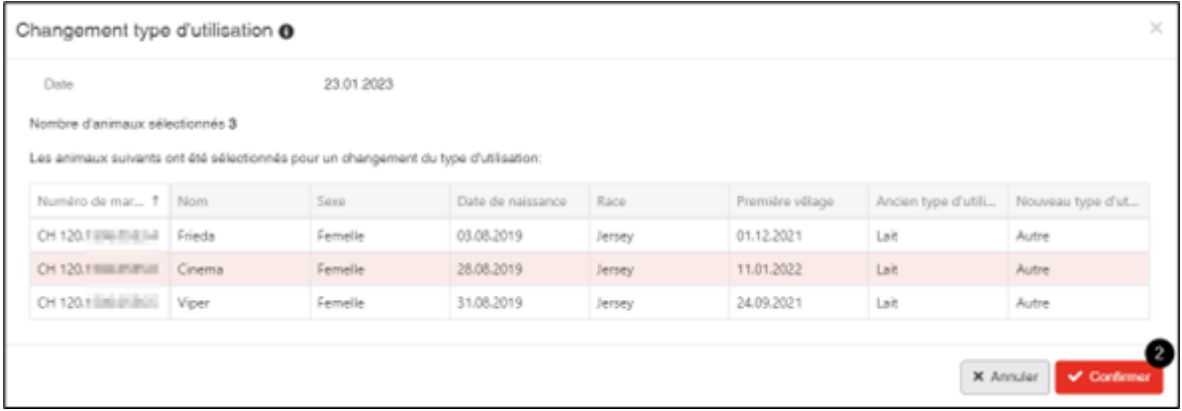

#### **Type d'utilisation dans la notification d'entrée**

Vous avez la possiblitié soit de valider l'entrée ou soit de modifier le type d'utilisation pour **tout le troupeau (1)** ou **par animal (3)**. Pour confirmer le message, cliquez sur **Confirmer (2)** en bas à droite.

Les animaux dont le type d'utilisation est non défini ne figurent pas dans la liste.

(Exemple ovins)

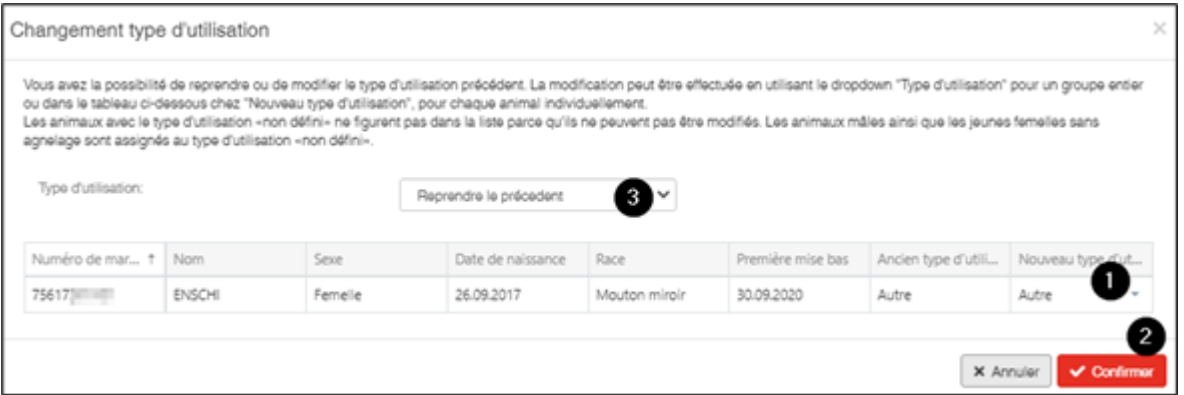

### **Type d'utilisation dans la notification d'entrée du récipient**

Les démarches sont les mêmes comme pour la notification d'entrée. Dès que vous avez inscrit la date et l'exploitation de provenance, vous sélectionnez les animaux et vous cliquez sur **Suite**.

La BDTA vous demande de sélectionner le type d'utilisation et après vous confirmez la notification.

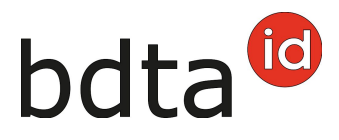

#### **Type d'utilisation pour l'import après export**

Aussi dans cette notification, la BDTA vous demande de cliquer ensuite sur **Confirmer** après avoir sélectionné le type d'utilisation :

#### (Exemple ovins)

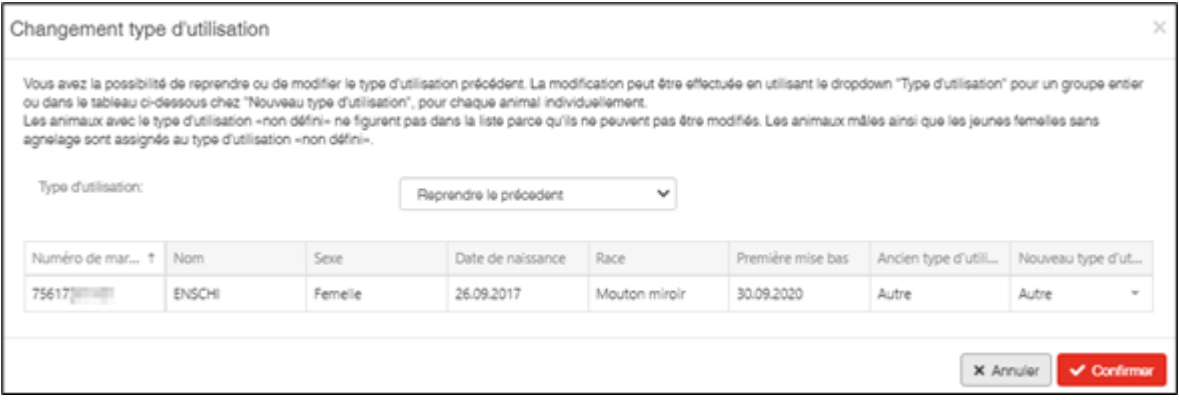